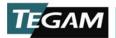

# Performance Testing and Calibration of a Power Meter's 50 MHz Reference

NOTE: This example is based on the Agilent E4418B/E4419B Power Meter. All procedures are modified from Agilent Technologies Part # E4418-90059 Revision G, April 23 2010.

#### **Test: Power Reference Level**

#### **Equipment:**

- TEGAM 1830A RF Power Meter
- TEGAM M1130A
- DUT Power Meter with 50 MHz, 1 mW Reference Port

#### **Procedure:**

The following procedure should be used for verifying the 50 MHz reference level:

- 1. Power ON all equipment and allow proper warm up time for each. If using a temperature compensated thermistor mount allow for proper temperature stabilization.
- 2. Connect thermistor mount to 1830A
  - a. TEGAM CA-7-48 (Sensor Cable)
  - b. TEGAM CA-10-48 (Heater Cable)
- 3. Manually configure the 1830A for selected thermistor mount.<sup>2</sup>
- 4. Make sure the 50 MHz reference is turned off prior to connecting the thermistor mount.<sup>3</sup>
- 5. Connect thermistor mount to 50 MHz reference output connection.
- 6. Enter the M1130A 50 MHz calibration factor into the 1830A.
- 7. Zero the 1803A.
- 8. Turn on the 50 MHz reference.
- 9. Record the measured power.
- 10. For this particular example the E4418B/E4419B passes if the reference in 1.000 mW +/- 009 mW

-

<sup>&</sup>lt;sup>1</sup> Verify on 1830A front panel that heating is complete and unit has a stable zero.

<sup>&</sup>lt;sup>2</sup> Please refer to 1830A User Manual for configuring a Temperature Compensated Thermistor Mount vs. an Agilent 478A Thermistor Mount.

<sup>&</sup>lt;sup>3</sup> Please refer to the DUT Power Meter Manual for operating instructions.

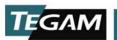

# **Test: Output SWR**

NOTE: During this procedure, the M1130A impedance changes from 200  $\Omega$  to 100  $\Omega$ . It is important to change the impedance back to 200  $\Omega$  upon completion to maintain proper thermistor mount operation.

### **Equipment:**

- TEGAM 1830A RF Power Meter
- TEGAM M1130A
- DUT Power Meter with 50 MHz, 1 mW Reference Port

#### **Procedure:**

The following procedure should be used for solving Output SWR:

- 1. Power ON all equipment and allow proper warm up time for each. If using a temperature compensated thermistor mount allow for proper temperature stabilization.<sup>4</sup>
- 2. Connect thermistor mount to 1830A.
  - a. TEGAM CA-7-48 (Sensor Cable)
  - b. TEGAM CA-10-48 (Heater Cable)
- 3. Manually configure the 1830A for selected thermistor mount.<sup>5</sup>
- 4. Make sure the 50 MHz reference is turned off prior to connecting the thermistor mount.<sup>6</sup>
- 5. Connect thermistor mount to 50 MHz reference output connection.
- 6. Record RHO<sub>200</sub> the S22 magnitude of the thermistor mount at 50 MHz at 200  $\Omega^{7}$ .
  - a. For an M1130A this value is available on the calibration report.
- 7. Record RHO<sub>100</sub> the S22 magnitude of the thermistor mount at 50 MHz at 100  $\Omega$ .
  - a. For an M1130A use the value of .33 as an estimated value
- 8. Verify the 1830A reference resistor is configured for 200  $\Omega$ .
- 9. Zero the 1830A.
- 10. Turn on the 50 MHz 1mW reference on the DUT power meter.
- 11. Record the power level from the front panel of the 1830A.
- 12. Turn off the 50 MHz 1mW reference on the DUT power meter.
- 13. Configure the 1830A reference resistor to 100  $\Omega$ .
- 14. Repeat steps 10-12.
- 15. Calculate M using the following equation.

$$M = \frac{P_{200}(1 - |RHO_{100}|^2)}{P_{100}(1 - |RHO_{200}|^2)}$$

<sup>&</sup>lt;sup>4</sup> Verify on 1830A front panel that heating is complete and unit has a stable zero.

<sup>&</sup>lt;sup>5</sup> Please refer to 1830A User Manual for configuring a Temperature Compensated Thermistor Mount vs. an Agilent 478A Thermistor Mount.

<sup>&</sup>lt;sup>6</sup> Please refer to the DUT Power Meter Manual for operating instructions.

<sup>&</sup>lt;sup>7</sup> Gamma of the load is a complex value; however, we can give a sufficiently accurate answer provided the phase angles are within a reasonable range. For this reason all calculations in this application note will only use RHO portion of Gamma.

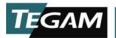

16. Using the Value for M calculate the output voltage coefficient using the following equation.

$$|\Gamma_{S}| = \frac{(2|RHO_{200}|M-2|RHO_{100}|) \pm \sqrt{(2|RHO_{100}|-2|RHO_{200}|M)^2 - 4(|RHO_{200}|^2M - |RHO_{200}|^2)(M-1)}}{2(|RHO_{200}|^2M - |RHO_{100}|^2)}$$

17. Calculate the output SWR using the following equation.

$$SWR = \frac{(1+|\Gamma_S|)}{(1-|\Gamma_S|)}$$

# **Worked Example of Output SWR**

For this example the DUT was an Agilent E4418B Power Meter. Output SWR is required to be maximum 1.06. A TEGAM 1830A with a M1130A were also used for this example. The output SWR is 1.059.

| Recorded Values                                       | Value       |
|-------------------------------------------------------|-------------|
| Power(mW) (200 ohms Ref Resistor)                     | 0.9936      |
| Power(mW) (100 ohms Ref Resistor)                     | 0.8939      |
| Fixed Values (from thermistor mount calibration data) |             |
| RHO (200 ohms Ref Resistor)                           | 0.0014      |
| RHO (100 ohms Ref Resistor)                           | 0.33        |
| Calculations                                          |             |
| Calculate Factor M                                    | 0.990485764 |
| Calculate Output voltage reflective coefficient(+)    | 0.02902246  |
| Calculate Output voltage reflective coefficient(-)    | 12.04147077 |
| Output SWR(+)                                         | 1.05977988  |
| Output SWR(-)                                         | -1.18113529 |

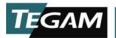

#### **Calibration Procedure: Power Reference Level**

## **Equipment:**

- TEGAM 1830A RF Power Meter
- TEGAM M1130A
- DUT Power Meter with 50 MHz, 1 mW Reference Port

#### **Procedure:**

The following procedure should be used for calibration of 50 MHz reference level:

- 1. Power ON all equipment and allow proper warm up time for each. If using a temperature compensated thermistor mount allow for proper temperature stabilization. 8
- 2. Connect thermistor mount to 1830A
  - a. TEGAM CA-7-48 (Sensor Cable)
  - b. TEGAM CA-10-48 (Heater Cable)
- 3. Manually configure the 1830A for selected thermistor mount.<sup>9</sup>
- 4. Make sure the 50 MHz reference is turned off prior to connecting the thermistor mount. 10
- 5. Connect thermistor mount to 50 MHz reference output connection.
- 6. Enter the M1130A 50 MHz calibration factor into the 1830A.
- 7. Zero the 1803A.
- 8. Turn on the 50 MHz reference.
- 9. Record the measured power.
- 10. For this particular example the E4418B/E4419B passes if the reference in 1.000 mW +/-.009 mW.
- 11. Remove the power meter's cover to adjust A2R90<sup>11</sup>.
- 12. Monitor the 1830A while adjusting A2R90 until the power falls into desired range<sup>12</sup>.

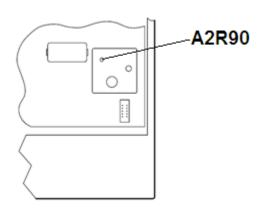

\_

<sup>&</sup>lt;sup>8</sup> Verify on 1830A front panel that heating is complete and unit has a stable zero.

<sup>&</sup>lt;sup>9</sup> Please refer to 1830A User Manual for configuring a Temperature Compensated Thermistor Mount vs. an Agilent 478A Thermistor Mount.

<sup>&</sup>lt;sup>10</sup> Please refer to the DUT power meter manual for operating instructions.

<sup>&</sup>lt;sup>11</sup> A2R90 is only reference only for the E4418B/E4419B power meter adjustment. Please refer to actual service manual for adjustment procedures.

<sup>&</sup>lt;sup>12</sup> Avoid fast adjustment; the 1830A updates once per second so adjust slowly to monitor actual change.